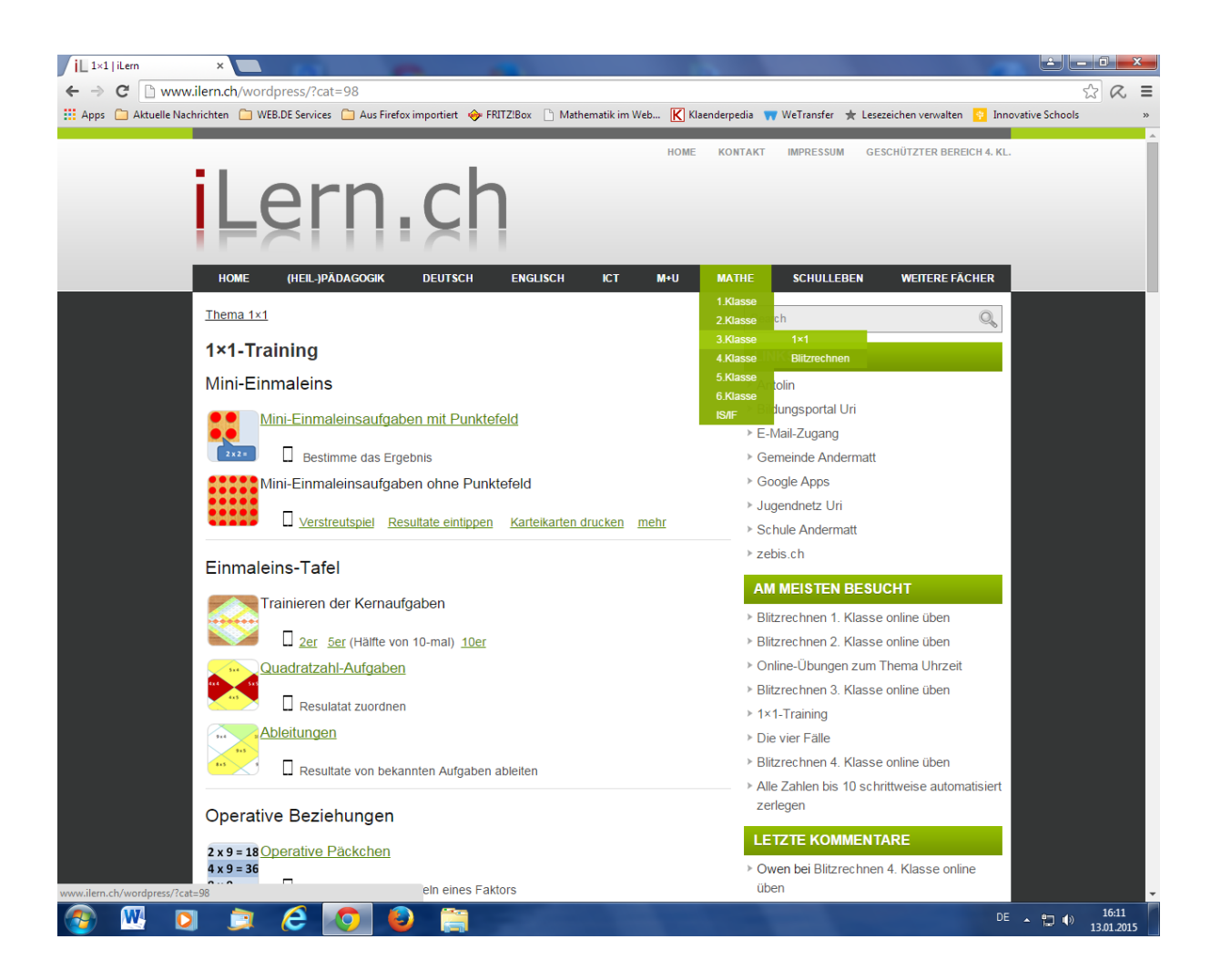

- 1. Internet-Explorer wählen
- 2. Adresse eingeben: [www.ilern.ch](http://www.ilern.ch/)
- 3. MATHE wählen
- 4. 3. Klasse wählen
- 5. 1x1 anklicken (linke Maustaste)
- 6. Wähle Übung: Operative Beziehungen